# SUMM TCRS COLLISION REPAIR SYSTEMS

#### 208.947.173 www.summitcrs.net

# **Data Bridge Training & Reference Guide**

**Copyright 2017. Houston Digital Corporation** 

#### **Overall Data Bridge:**

The overall usage of Data Bridge is extract data from third parties and be put into Summit. Data Bridge can be built custom to whoever.

## **Keynote: Data Bridge is only compatible with Summit v8.**

### **Data Bridge Profiles Tab:**

Here in the profiles tab in the "Profile" section you type in the name of the set profile that has already been  $c$  reated.

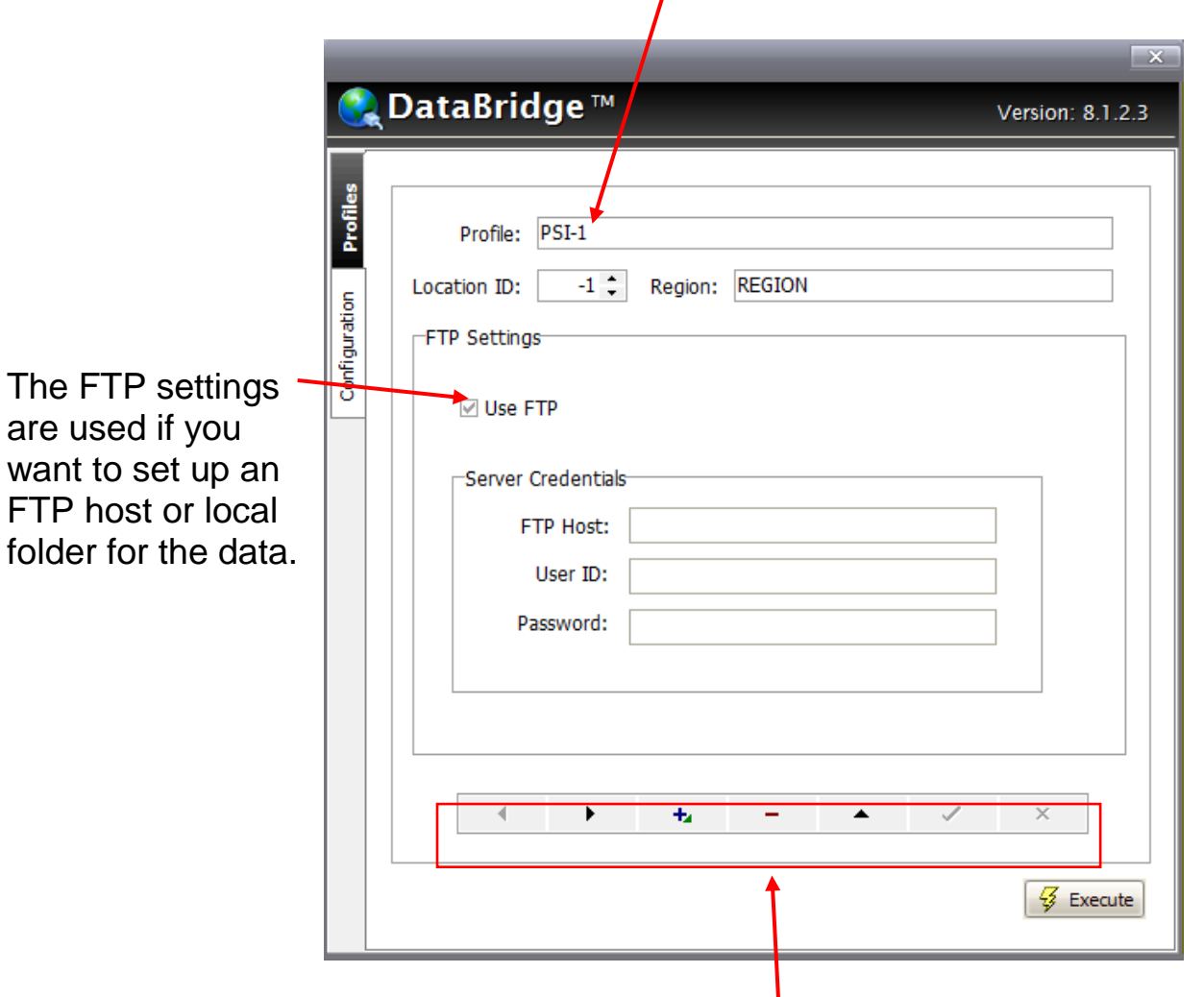

The bottom tool bar in Data Bridge sets the ability to have more than one profile on the screen.

**Execute Button:** Once you have selected what profile you want to use. Click the execute button and the "Dates to Export" screen will pop up. Here you will be able to choose what dates you want to extract data from. Then click ok.

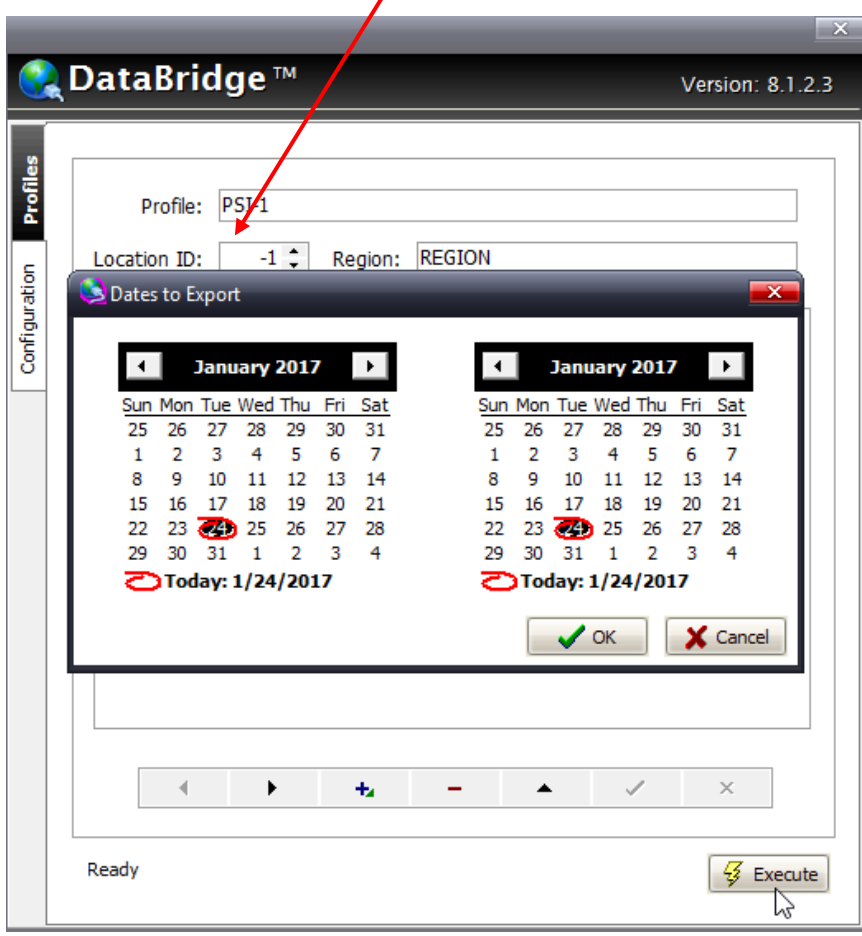

## **Data Bridge Configuration Tab:**

In the Configuration Tab, this is where you set up the summit server connection as well as the export path. Click Test Connection to verify Summit Server connectivity from the workstation/server.

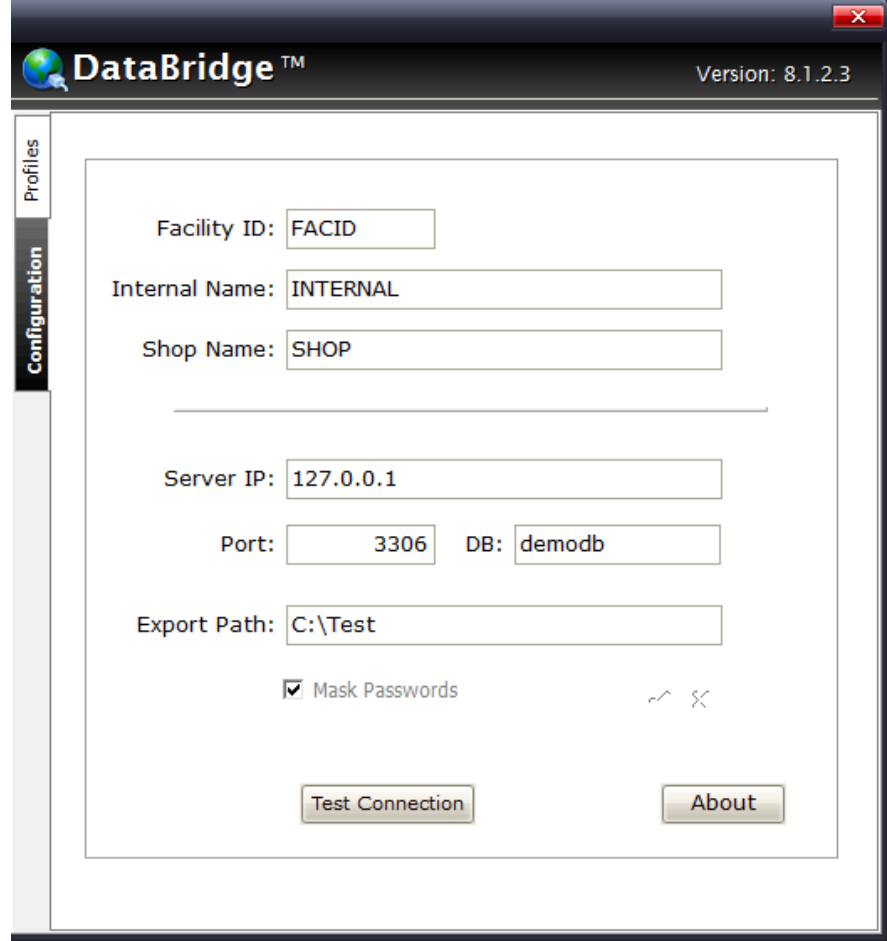